# **Screen Recording Guide**

You can record your eBLVD sessions using the "Screen Recording" feature. This feature allows you to record your meeting, demo or presentation in Windows Media Video (WMV) file format. WMV files are compressed video files formatted for codecs (the technical term for compressor and decompressor) developed by Microsoft. Support for this file format is included with all versions of the Windows operating system. These files can be played back using Windows Media Player, Real Player, or other software applications.

Microsoft claims that WMV version 9 provides a compression ratio that is two times better than MPEG-4, and three times better than MPEG-2. The WMV format is interleaved such that video and audio data can be stored consecutively in an WMV file.

### Starting, Pausing, and Stopping Session Recording

This version of the eBLVD software allows you to start, pause, and stop your session recording from the eBLVD Meeting Manager OR the remote Client Viewer toolbar.

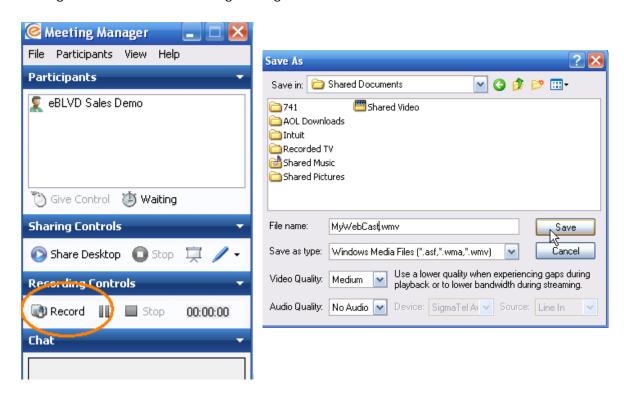

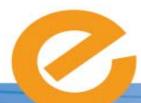

877-GET-eBLVD • www.eblvd.com

# **Screen Recording Guide**

To start recording from the remote Client Viewer, click the "Record" button on the eBLVD Client toolbar. Enter the desired file name for the AVI file to be stored on the connecting PC.

You can also Pause and Stop the recording from the associated toolbar icon(s). All keyboard, mouse, and screen updates are recorded to the named file.

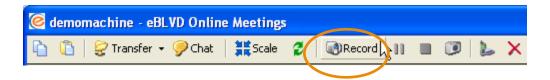

#### **Editing Your Raw Meeting Content**

For video editing, use a good video editor to add titles, tighten the scenes, and mix the audio, voice over, and/or music onto the presentation. We recommend the following:

http://www.ulead.com/ (Ulead® VideoStudio™: Free to try, \$99.99 to buy)

Hhttp://www.seriousmagic.comH/ (Visual Communicator™: less than \$200)

Hhttp://acdsystems.com/English/H (ACD® VideoMagic: Free to try, \$49.95 to buy)

#### Publishing Your Meeting To Your Web Site

If you're going to stream the resulting video from your web site, you'll want to either post it on your website, or use a third party provider. Check with your ISP or network administrator to make sure your site has the capability to stream out content in this format.

FYI: The finished file can be prohibitively large. If you are going to publish the session from your web site, we recommend that you find a third-party provider and link to your provider's web site.

### **Troubleshooting**

For best results, eBLVD audio (VoIP available only with Online Meetings) should be used with a full duplex sound card. You should also have the latest audio drivers installed for your card.

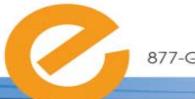

877-GET-eBLVD • www.eblvd.com